## eduPass Identity and Access Management for Students Victoria Education & Training

Change a Student's eduPass User Name

Department of

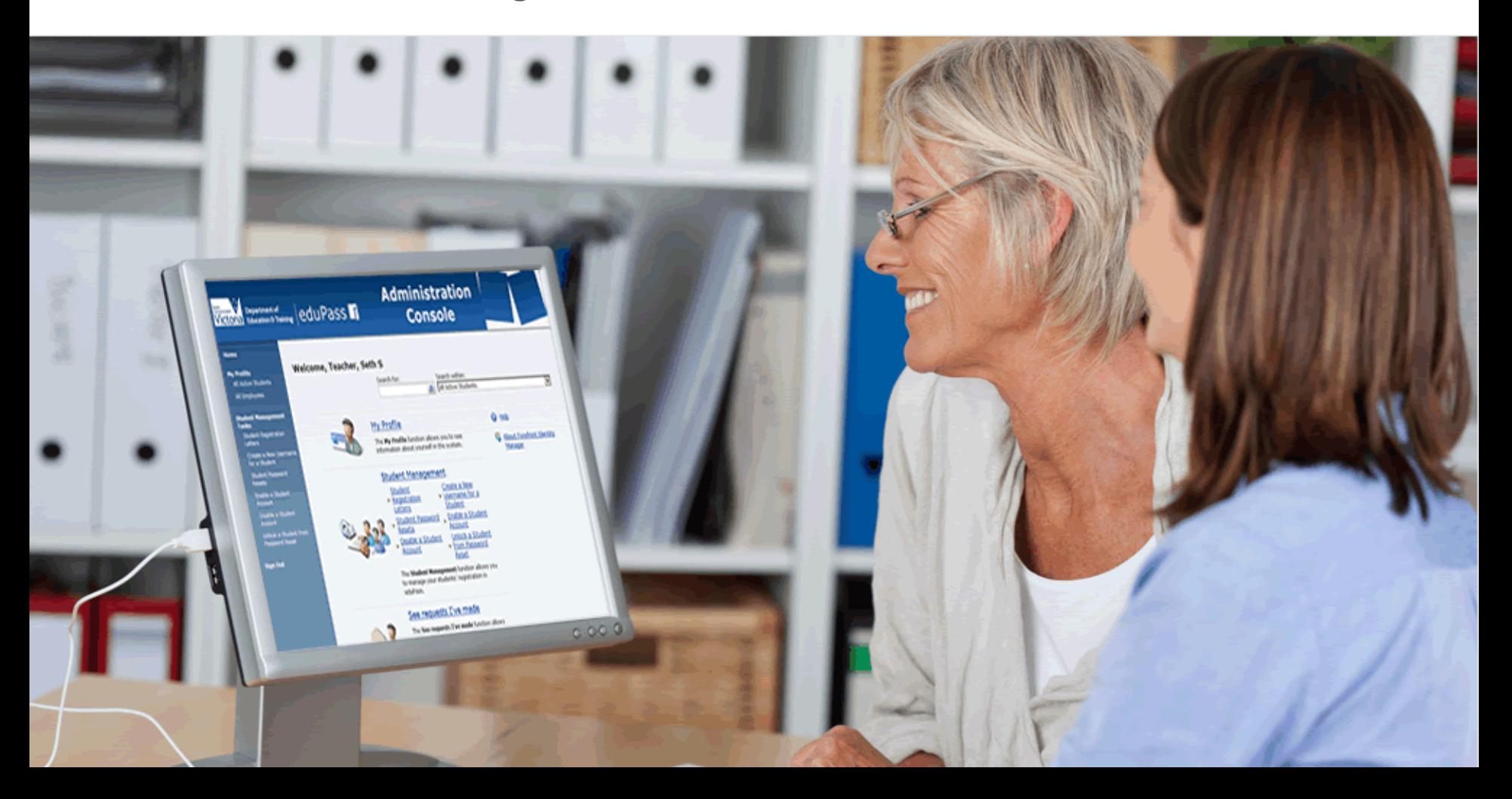

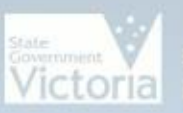

## Victoria **Bepartment of** eduPass 1

## **Administration Console**

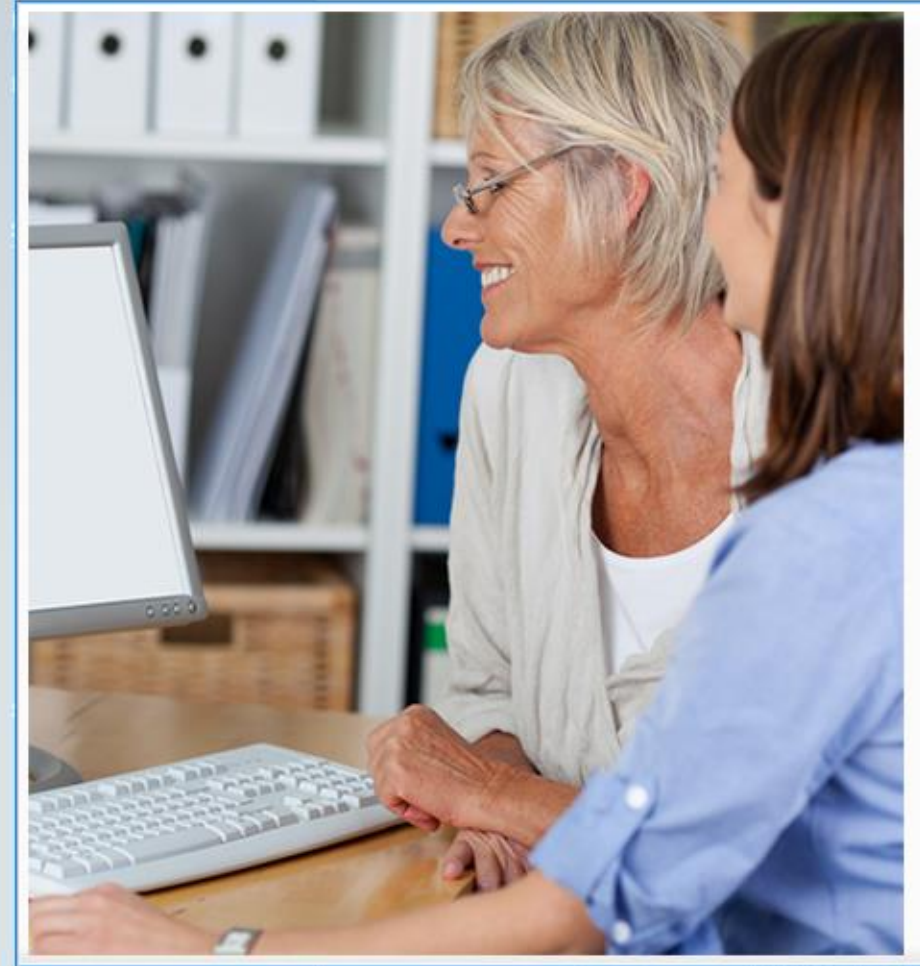

### Introduction

In this module you will learn how to change a student's<br>eduPass username for a student with an existing eduPass account.

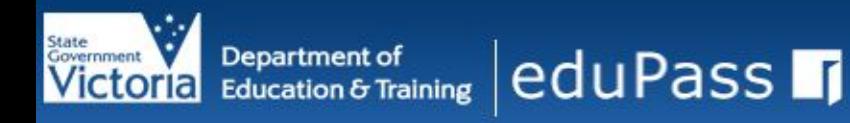

#### Home

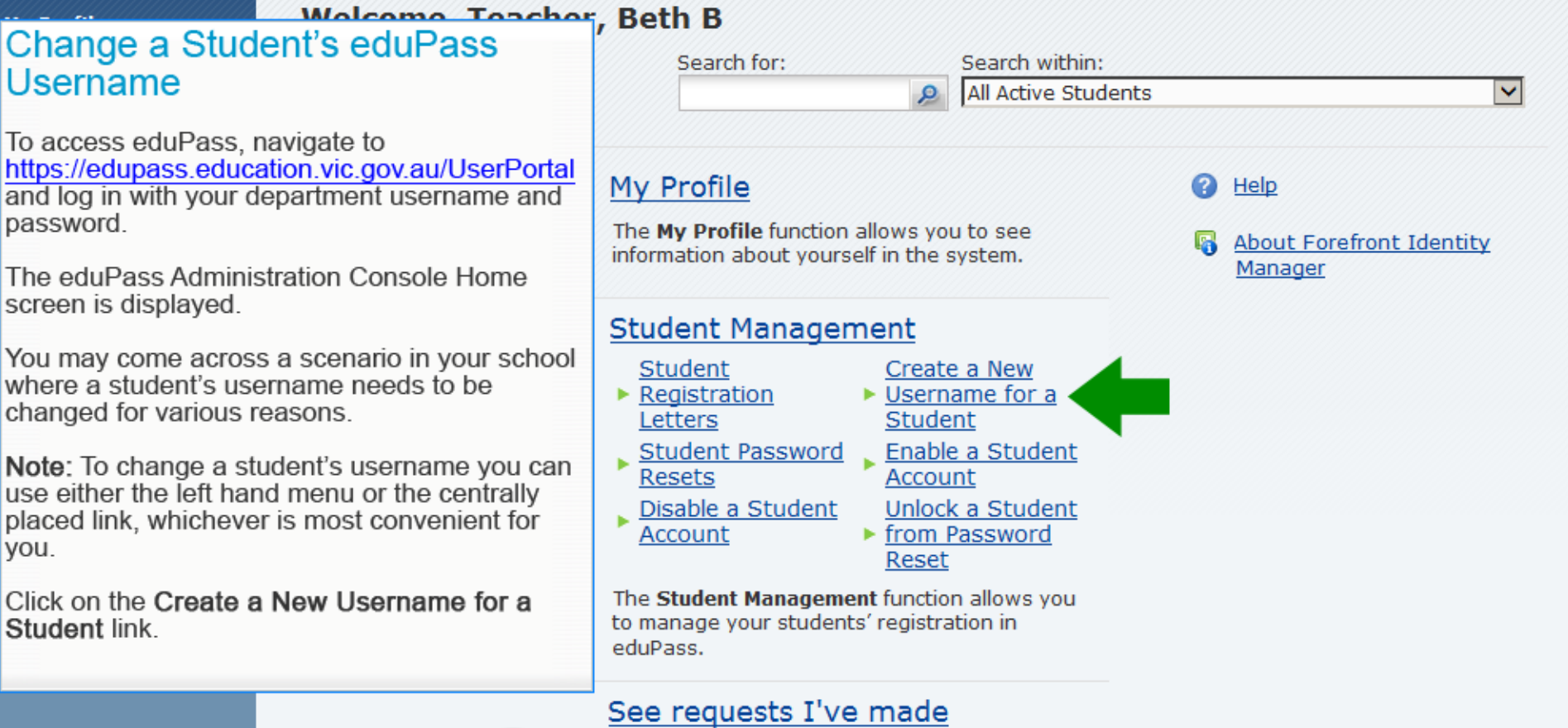

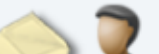

The See requests I've made function allows

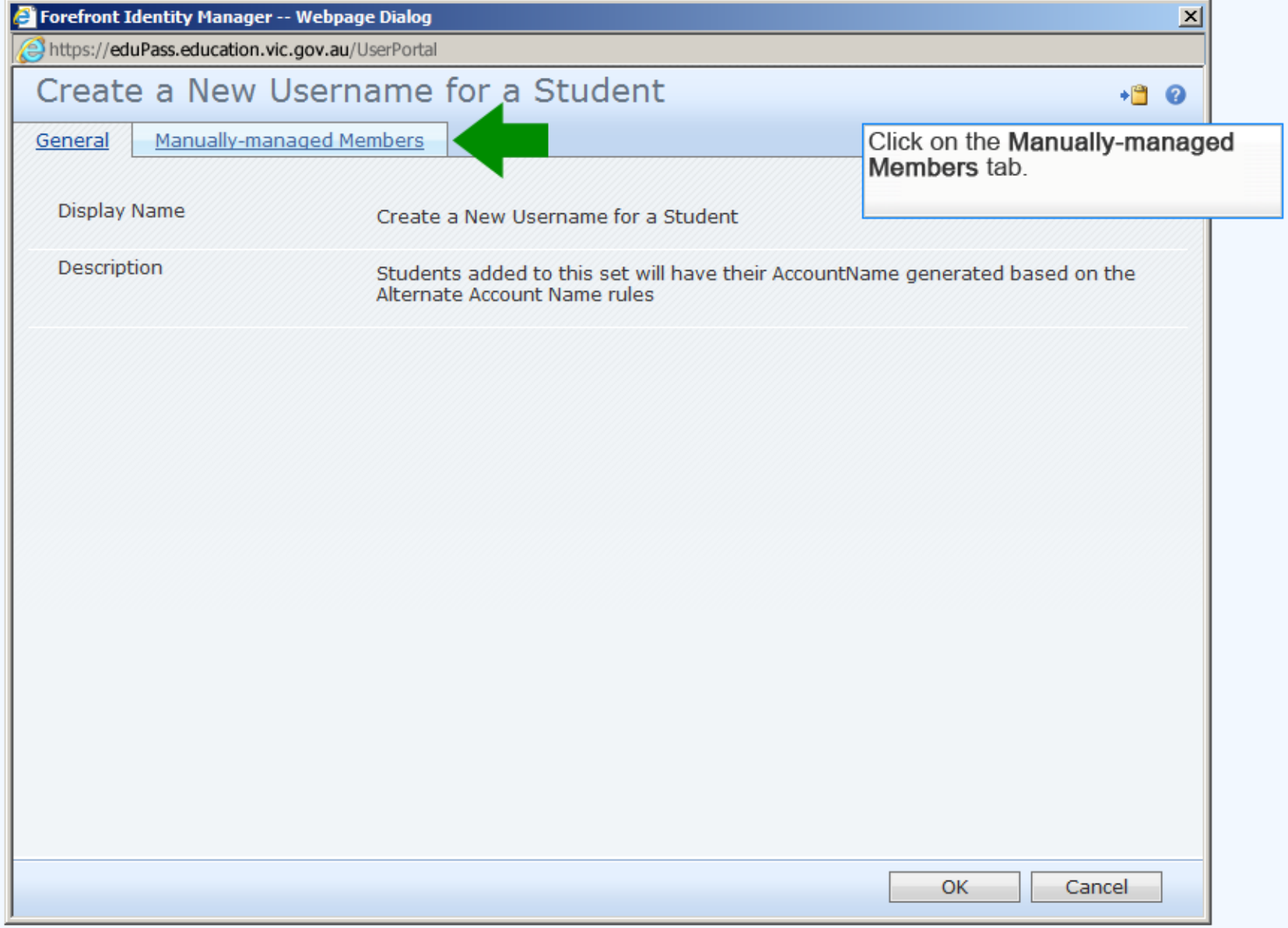

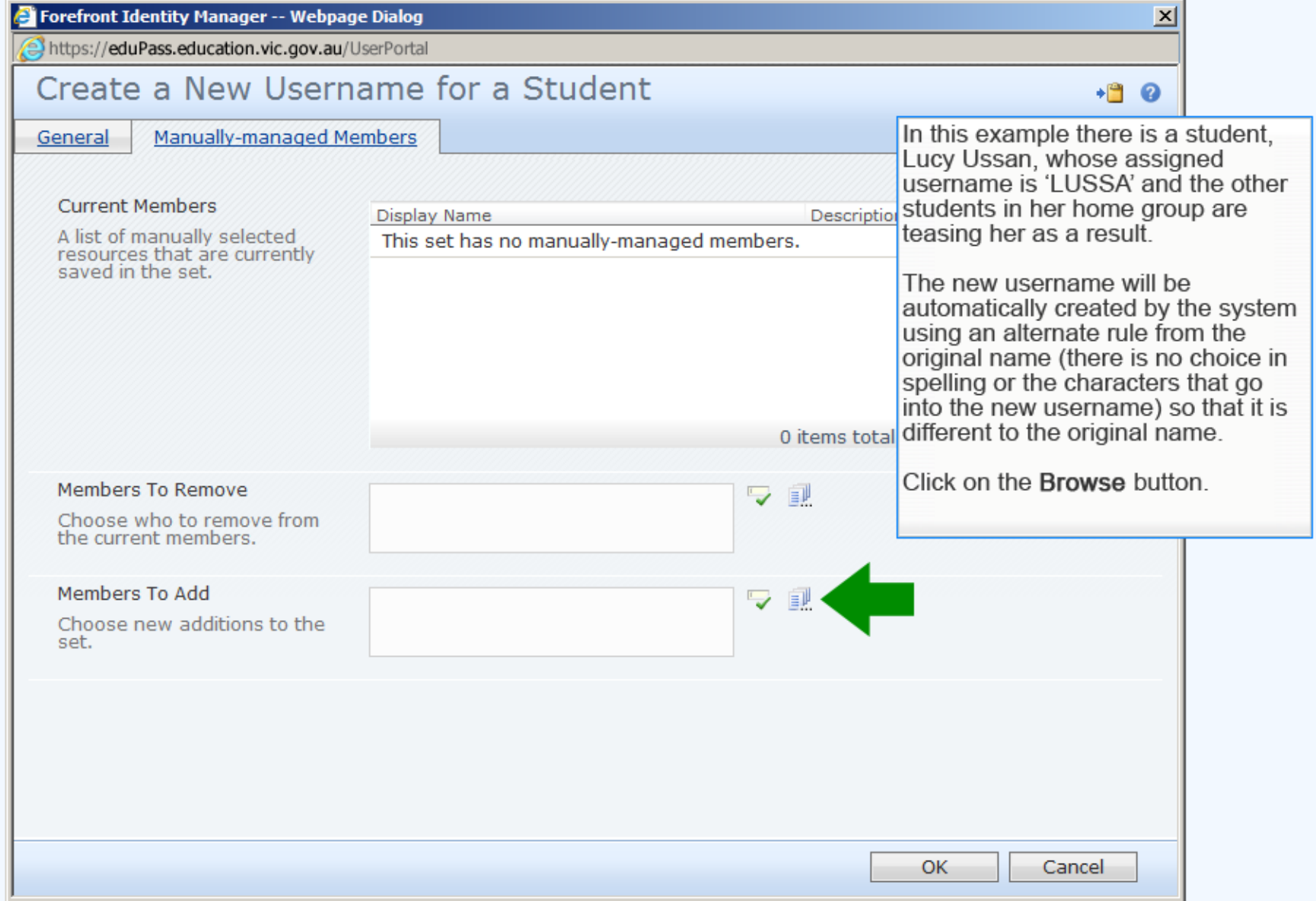

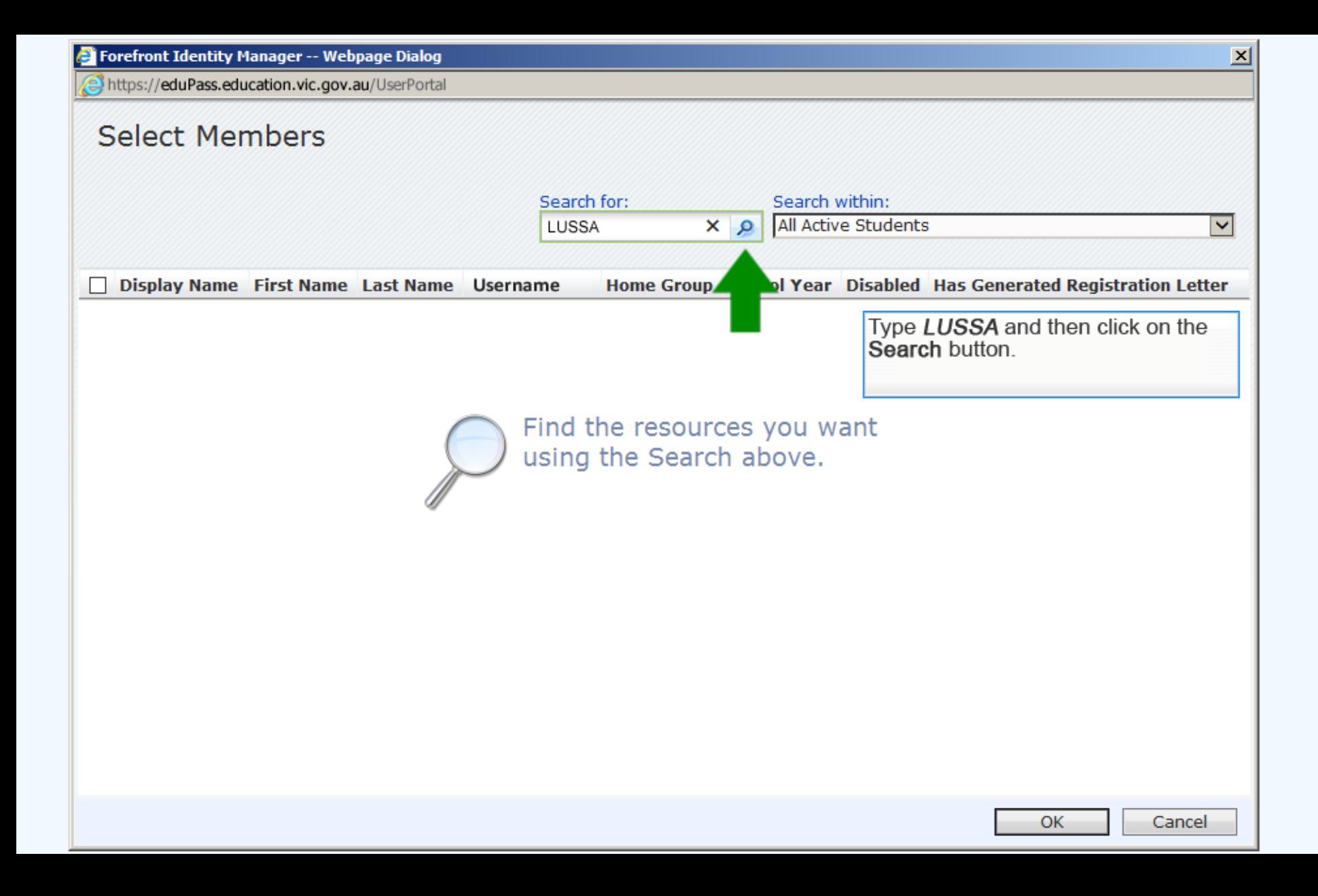

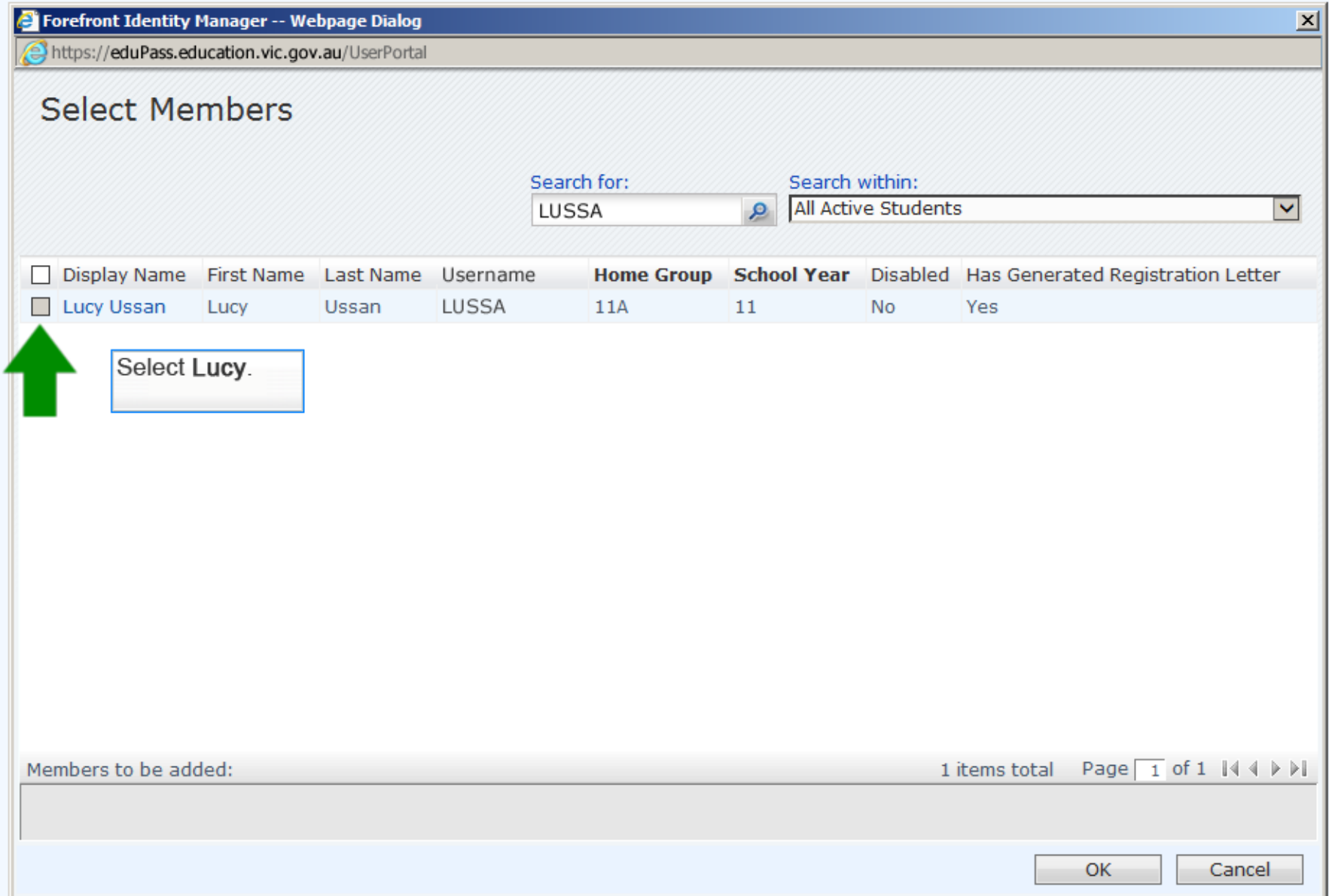

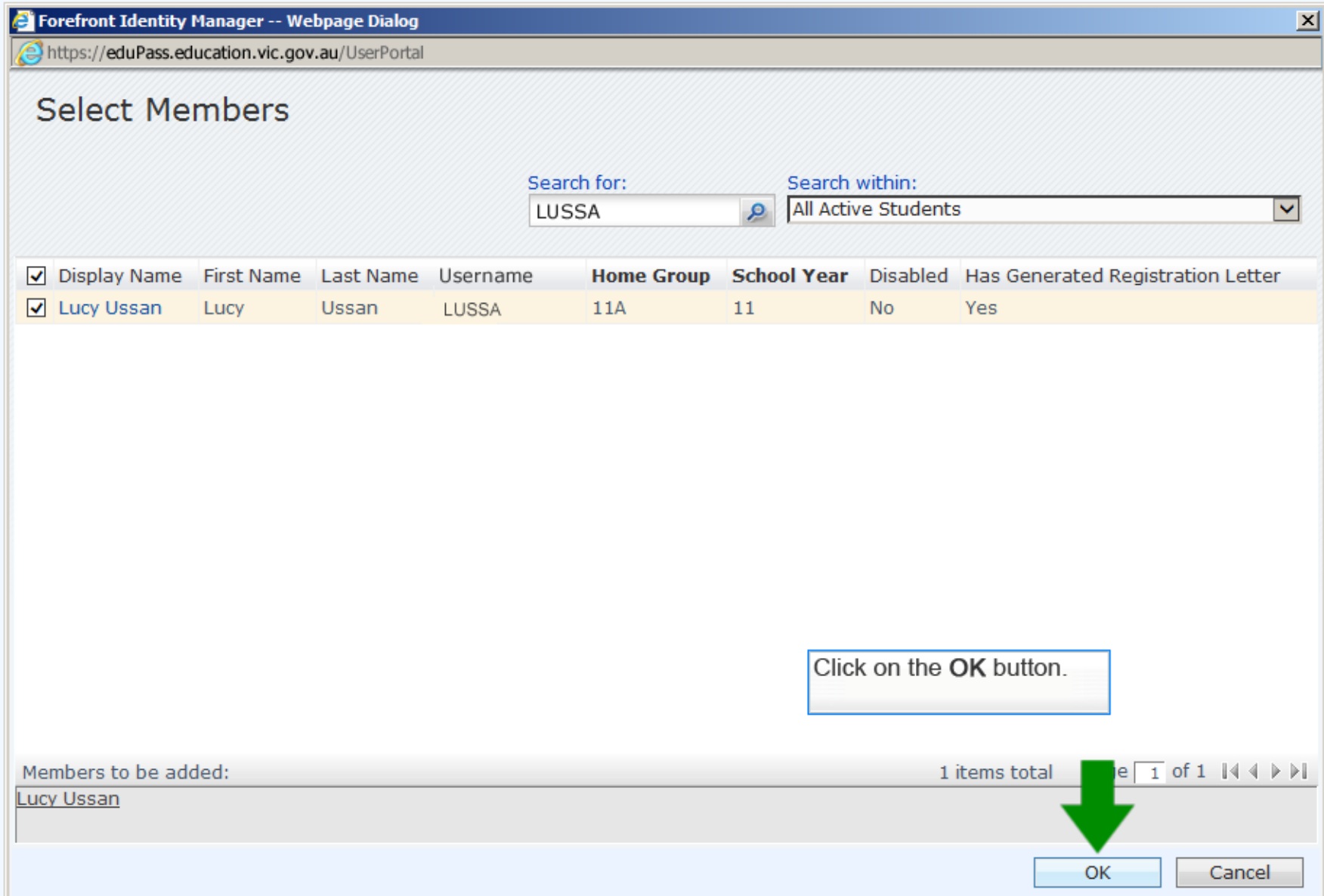

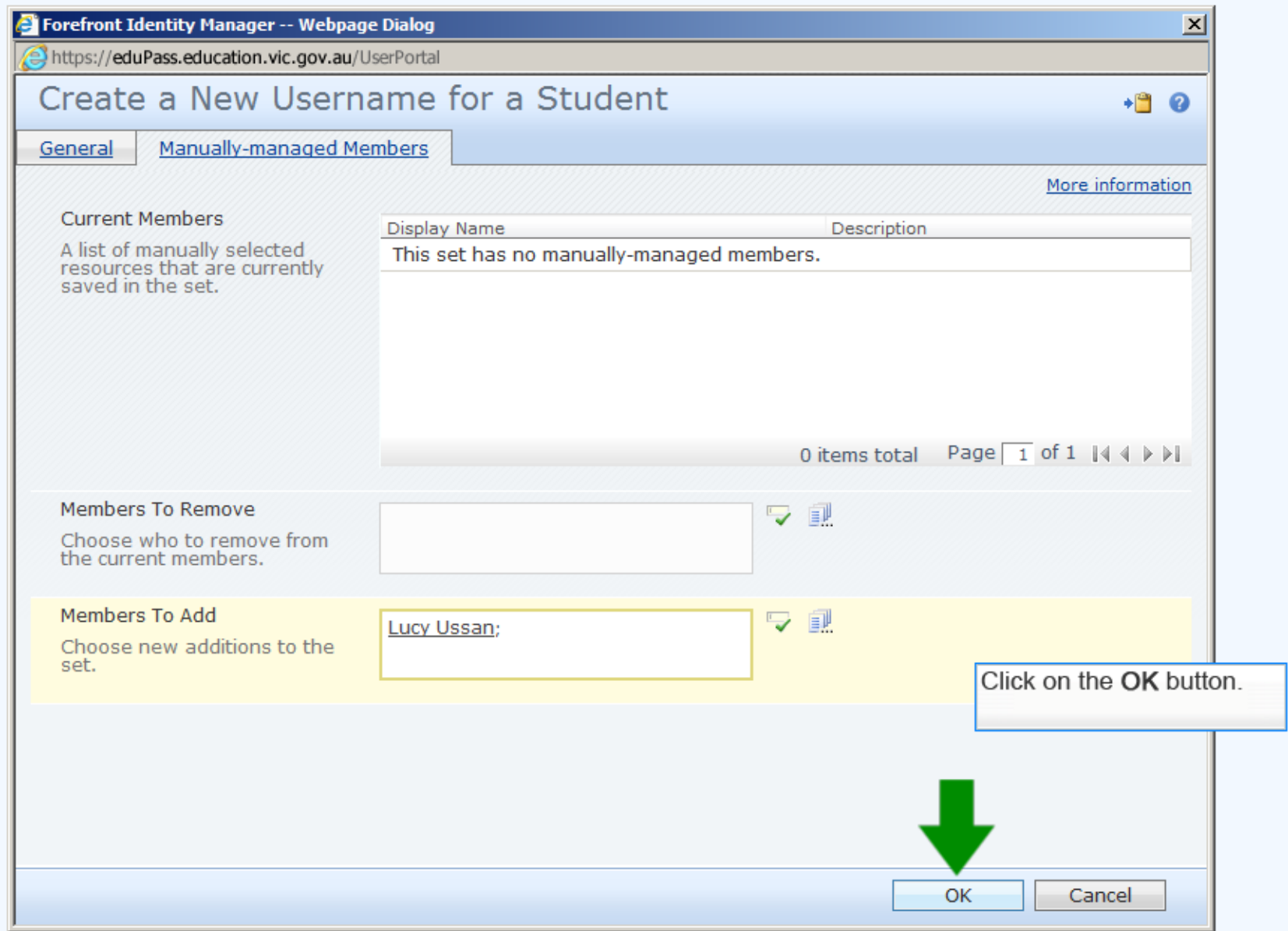

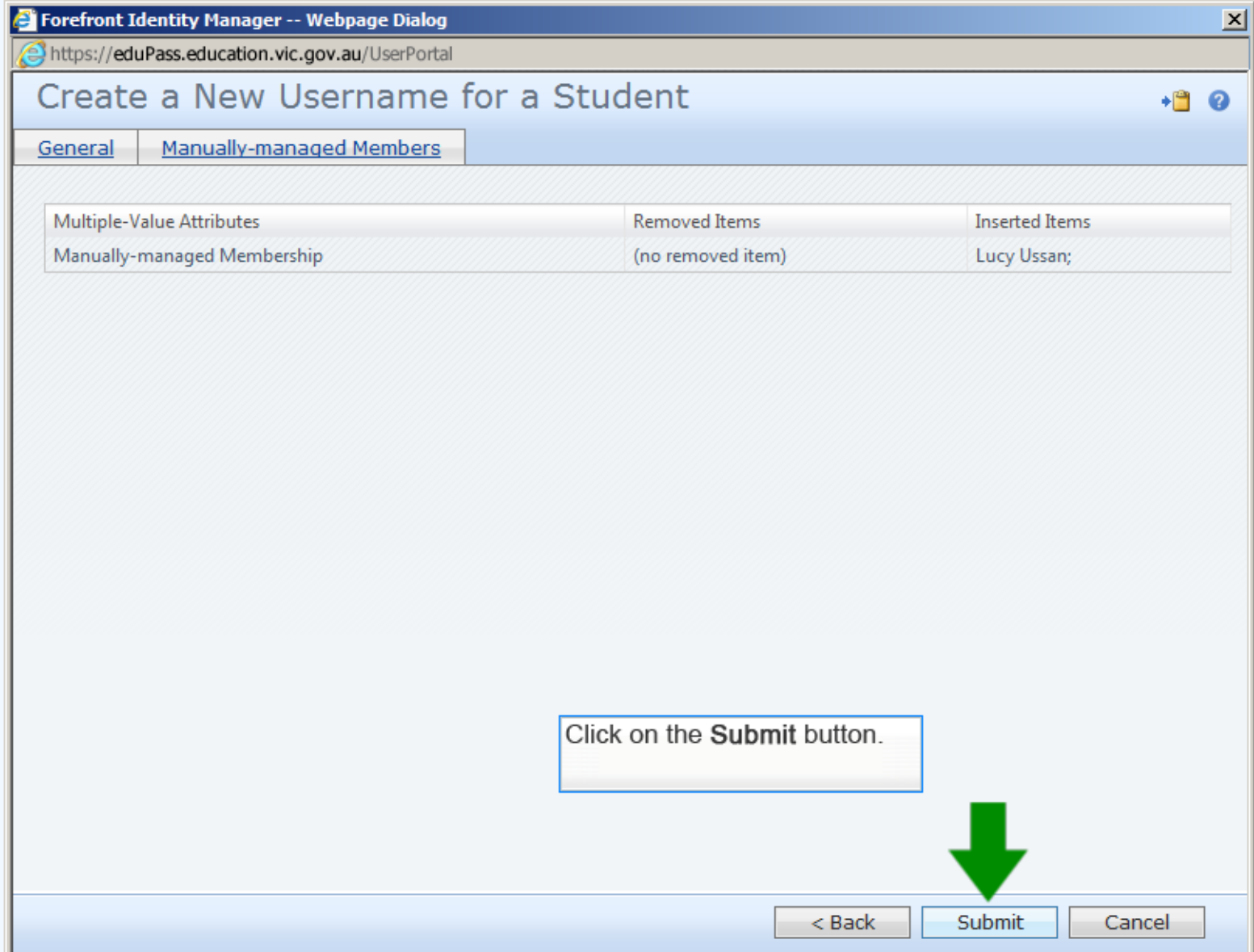

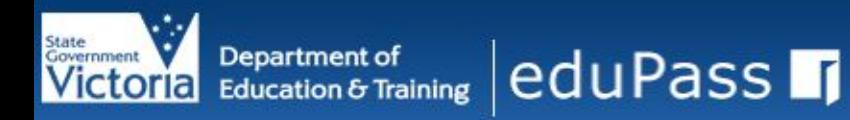

#### Home

#### **Welcome, Teacher, Beth B My Profile All Active Students** All Employees **Student Management Tasks Student Registration** Letters Create a New Username for a Student **Student Password** Resets Enable a Student Account Disable a Student Account Unlock a Student from Password Reset **Sign Out**

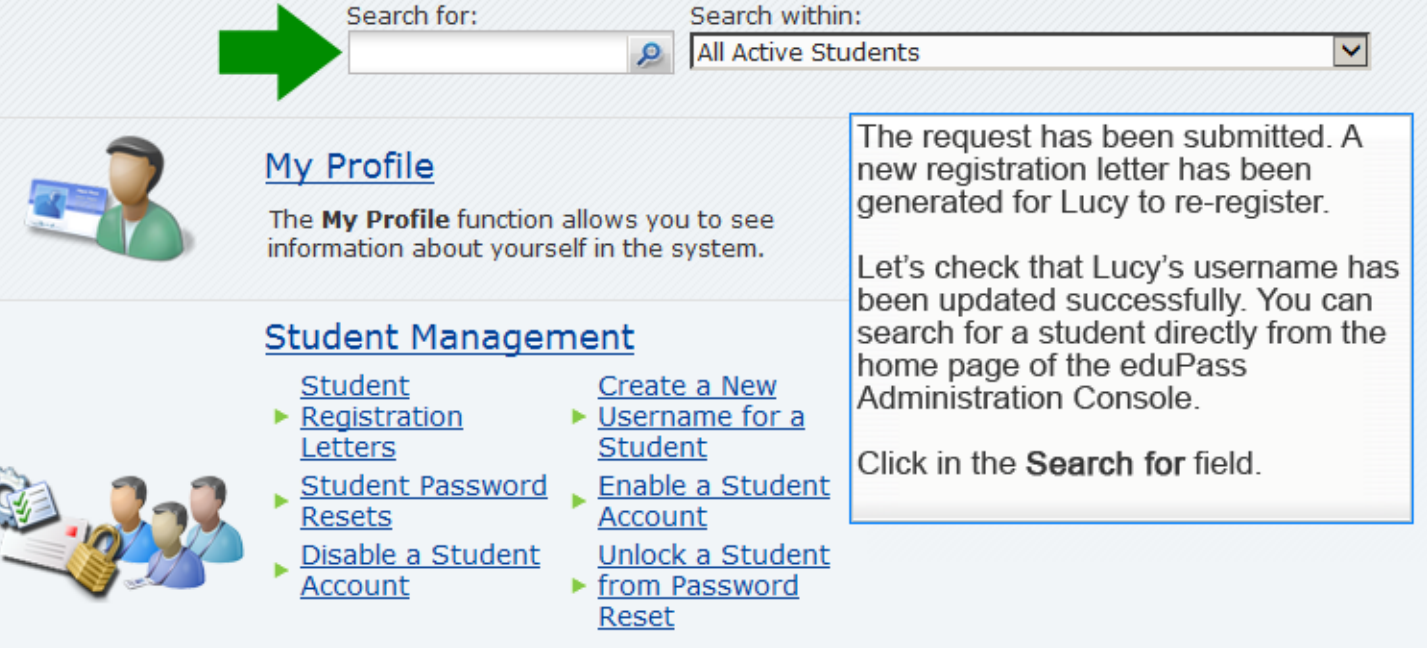

The Student Management function allows you to manage your students' registration in eduPass.

#### See requests I've made

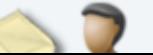

The See requests I've made function allows

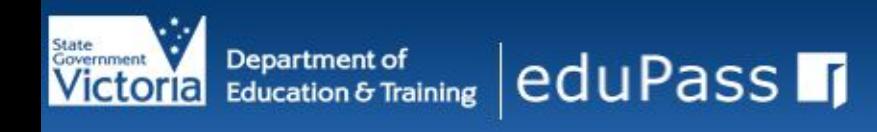

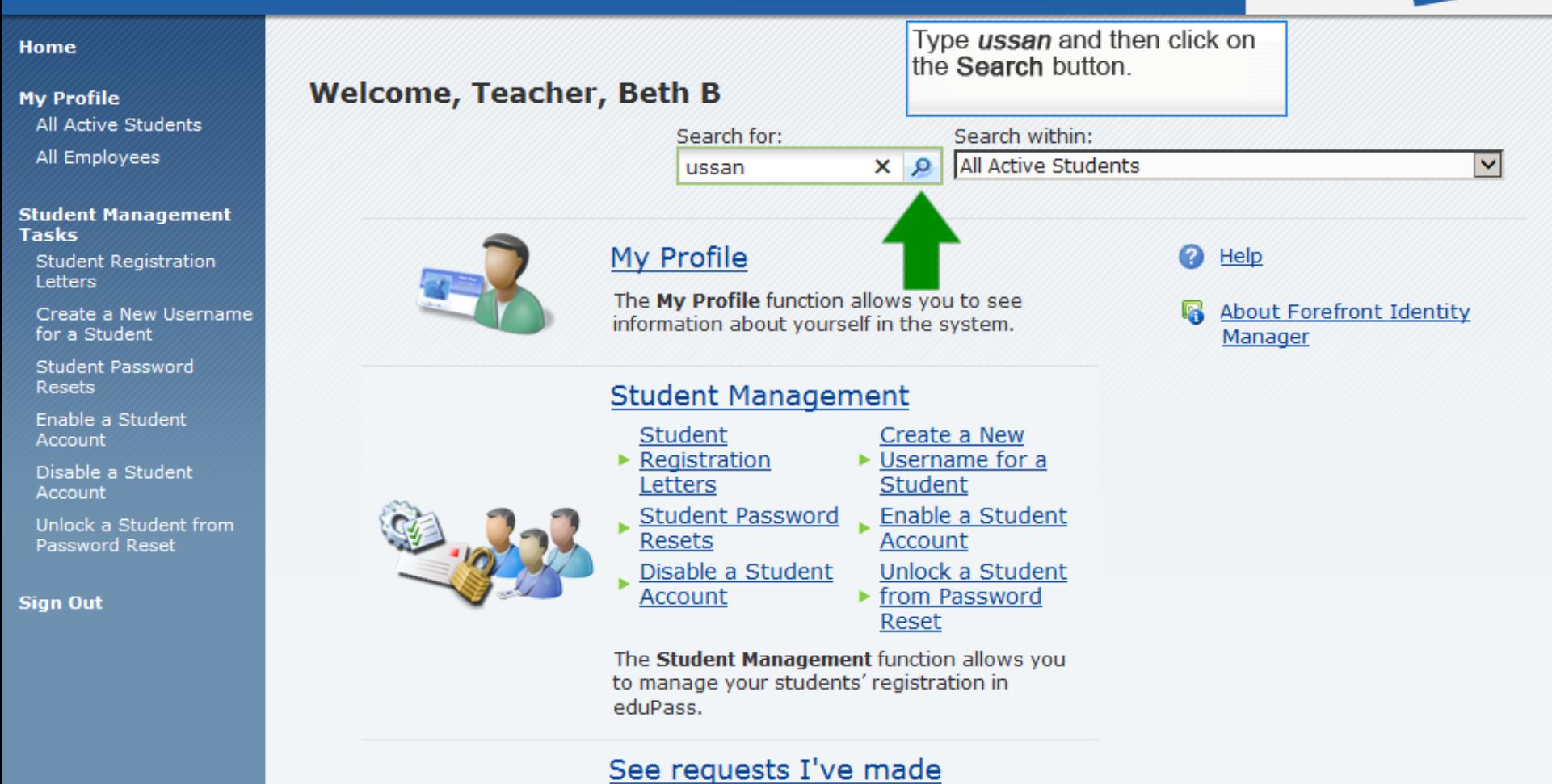

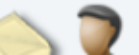

The See requests I've made function allows

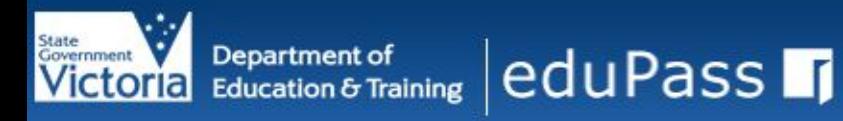

Image (802x104): newBanner\_FLAT.png

#### Home

#### **My Profile**

- **All Active Students**
- All Employees

#### **Student Management Tasks**

- **Student Registration** Letters
- Create a New Username for a Student
- **Student Password Resets**
- Enable a Student Account
- Disable a Student Account
- Unlock a Student from Password Reset

#### **Sign Out**

### Search Result

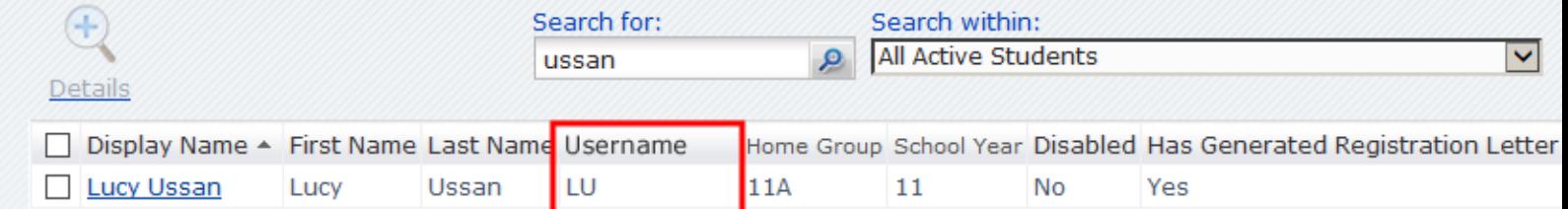

Notice that Lucy's username has been changed to 'LU'.

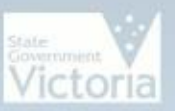

# Victoria Education & Training eduPass 1

## **Administration Console**

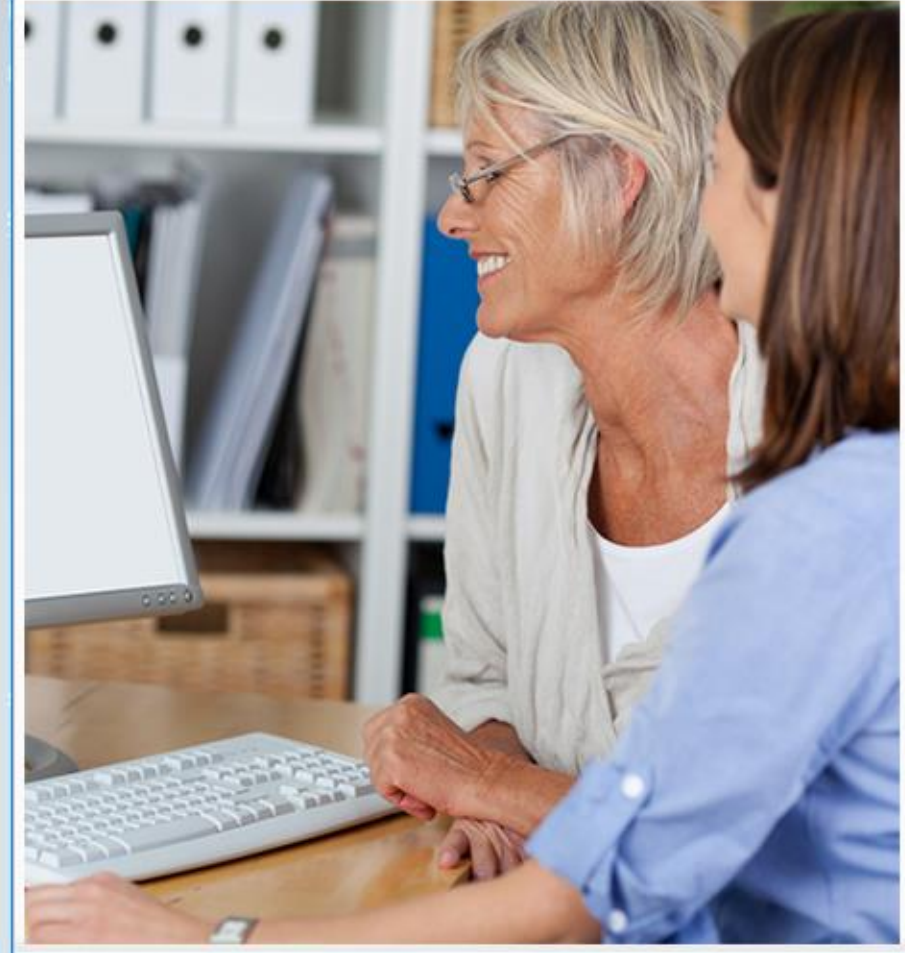

### **Tips**

Remember: Changing a username will generate a new<br>registration letter that will be mailed to the delegated administrator's mailbox. It will require the student to go through the registration process again (if it has been done<br>already) including, if they are a Year 3-12 student, setting up a PIN & secret questions and answers.